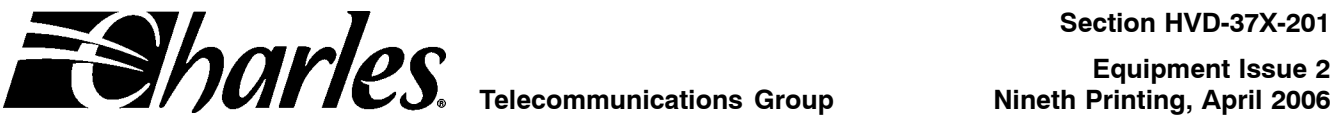

# **High-Speed Voice and Data Link Central Office Terminal**

### **CONTENTS PAGE**

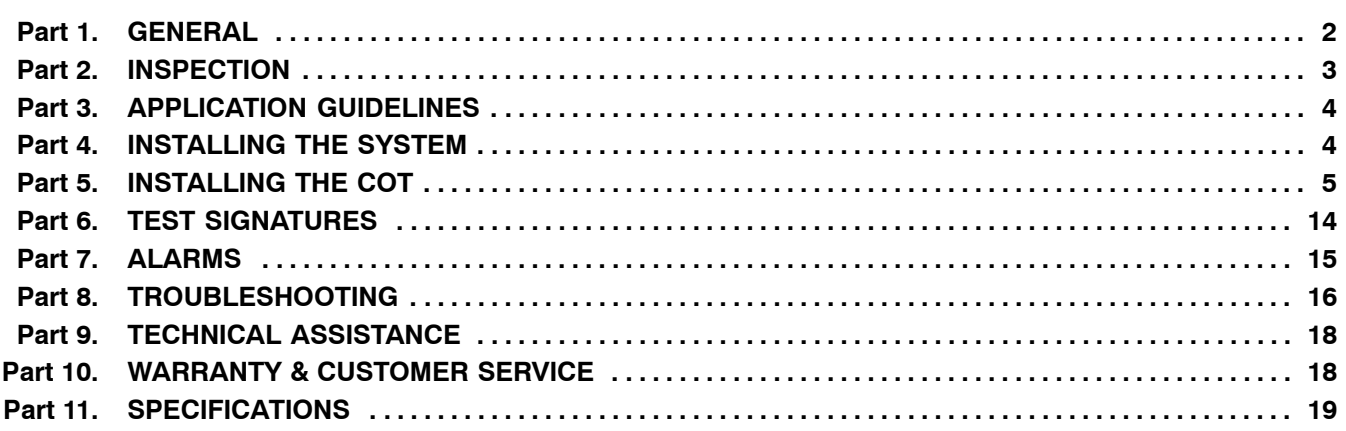

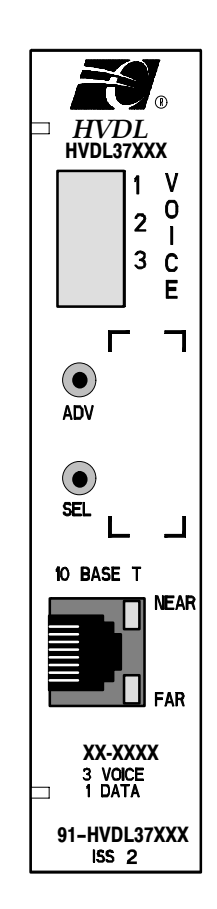

**Figure 1. HVDL COT Line Unit**

### <span id="page-1-0"></span>**1. GENERAL**

### **1.1 Document Purpose**

This document provides a general, installation and troubleshooting information for the High-Speed Voice and Data Link (HVDL) Central Office Terminal (COT) line unit. This document covers the following model numbers:

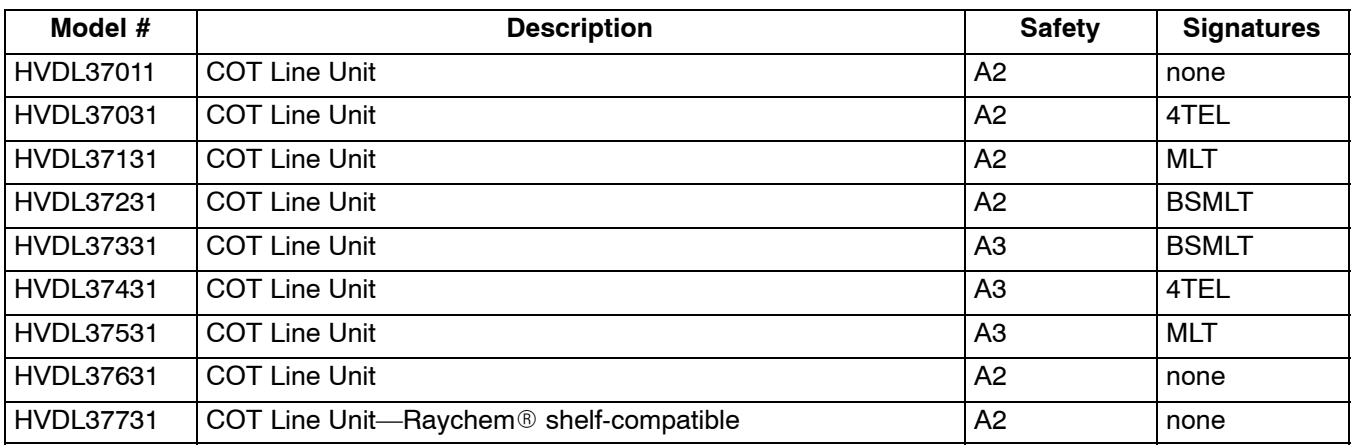

### **1.2 Document Status**

This document is reprinted to add HVDL37731.

### **1.3 Equipment Purpose and Description**

The HVDL system is a G.SHDSL-based multiplexing system that combines up to 3 voice lines and one 10 BaseT Ethernet line onto a single twisted-copper pair. This system consists of a central office terminal (COT), a remote terminal (RT) and an optional repeater. The COT multiplexes the voice lines and 10 BaseT Ethernet line. It also provides power to the RT, which demultiplexes the voice lines and 10 BaseT Ethernet lines, and to the repeater (if used) which extends the allowable distance between the COT and the RT.

HVDL components have been designed for use in all areas, regardless of environmental constraints.

The HVDL system is rate-selective. Data rates between 0 and 832 K can be configured at the COT. The data rate can be increased beyond 832 K by turning off unused POTS channels (see System Configuration on page [7](#page-6-0)). For each POTS channel that is turned off, 64 K is added to the system data rate. As the system data rate is decreased, DSL distance can be extended.

*Note: HVDL systems with fewer than 3 POTS lines automatically assign the extra bandwidth to the data line (so with 1 voice line, 1 data line, the maximum data rate is 960 K)*

### *1.3.1. EPREP Feature (non-repeater mode only)*

The EPREP feature allows the HVDL RT to interact with the HVDL COT, providing easy circuit turn-up or turndown without end-to-end coordination. The HVDL COT must be installed before the HVDL RT. When first installed, the HVDL COT will perform a metallic bypass around the COT electronics, connecting line 1 from the Central Office (CO) switch to the subscriber's line. This bypass condition can remain in effect indefinitely, keeping the customer in service. The COT continuously monitors the line (which will become the DSL) for the presence of a HVDL RT. When the RT is connected to the pair at the desired installation site, its unique signal will be detected by the COT. The COT will remove the bypass and cause the system to go into service, providing up to three voice lines (depending on the model) and a 10 BaseT Ethernet line digitally over the DSL pair.

### *1.3.2. Metallic Bypass (non-repeater mode only)*

Metallic bypass enables line 1 on the COT to remain connected to line 1 of the central office (CO) switch. In the unlikely event of a system failure the COT connects line 1 from the switch onto the DSL span.

### *1.3.3. Fail-to-POTS Feature (non-repeater mode only)*

The RT connects the DSL span to its line 1, thereby connecting line 1 of the switch to the customer premises equipment connected to RT line 1. This feature requires FTP-enabled RTs.

*Note: This feature is not available in HPNA systems*

### *1.3.4. Repeater Mode*

Through the front panel of the COT, the system can be configured with repeaters (up to 3) between the COT and the RT, increasing the system range. In repeater mode, the COT applies DSL voltage (+/−130 VDC) to the DSL line immediately to begin synchronizing with the RT. The COT does not wait to detect the RT as in EPREP mode. In repeater mode, turning off unused POTS channels extends DSL range.

### *1.3.5. Rate Selection Feature*

Use the rate selection feature to select the optimum data/DSL rate for a given application using the front panel controls on the COT.

At start-up, the system will synchronize at the lowest data rate (0 K). Once this is accomplished, the COT will instruct the RT and repeater(s) (if used) to synchronize at either the factory-programmed data rate (512 K) or the data rate that was previously configured. If the system cannot synchronize at the configured data rate (usually because there is too much distance between the COT and the RT), it will start "stepping down" the rate until it finds a rate it can synchronize at (the highest possible rate below the requested rate). The COT LED displays "WAIT" momentarily for each step-down sequence. The system will operate in this mode, but the COT will send an alarm indicating "bad COT". The COT's LED display will flash the current data rate, indicating that the rate is lower than the requested rate.

### **1.4 Equipment Mounting**

The COT mounts in an available slot in a Charles Industries DDL301, DDL305, HVDL311 or HVDL315 shelf.

### **1.5 Equipment Features**

The HVDL COT provides the following features:

- 0−3 voice lines available with Lifeline and CLASS services (depending on model)
- Always On 10 BaseT Ethernet line ready to connect to other 10/100 BaseTx peripherals
- Craftsperson-selectable Ethernet data transport speed/DSL speed
- COT with enhanced lightning protection
- Repeater-ready for extra-long DSL loops
- EPREP feature for one-man turn up
- Last synchronization status display
- "Access Multiplexer" compatibility
- Functions with multiple repeaters (up to 3)

### *1.5.1. Optional features*

- 4TEL or MLT signatures on voice lines
- A2 or A3 safety

### **2. INSPECTION**

### **2.1 Inspect for Damages**

Inspect the equipment thoroughly upon delivery. If the equipment has been damaged in transit, immediately report the extent of damage to the transportation company.

### **2.2 Equipment Identification**

Charles Industries' equipment is identified by a model and issue number imprinted on the front panel or located elsewhere on the equipment. Each time a major engineering design change is made on the equipment, the issue number is advanced by 1 and imprinted on subsequent units manufactured. Therefore, be sure to include both the model number and its issue number when making inquiries about the equipment.

### **2.3 Static Concerns**

Each module is shipped in static-protective packaging to prevent electrostatic charges from damaging static-sensitive devices. Use approved static-preventive measures, such as static-conductive wrist straps and a static-dissipative mat, when handling modules outside of their protective packaging. A module intended for future use should be tested as soon as possible and returned to its original protective packaging for storage.

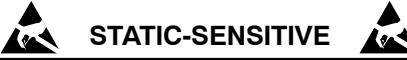

This equipment contains static-sensitive electronic devices. To prevent electrostatic charges from damaging static-sensitive units:

- **Use approved static preventive measures (such as a static-conductive wrist strap and a static-dissipative mat) at all times whenever touching units outside of their original, shipped static-protective packaging.**
- **Do not ship or store units near strong electrostatic, electromagnetic, or magnetic fields.**
- **Use static-protective packaging for shipping or storage.**

### **3. APPLICATION GUIDELINES**

### **3.1 Typical Application**

A typical application of the HVDL System consists of a 300-mechanics COT connected to a switch in the central office, and the wall-mounted RT connected to the subscriber line. Figure 2 illustrates typical applications.

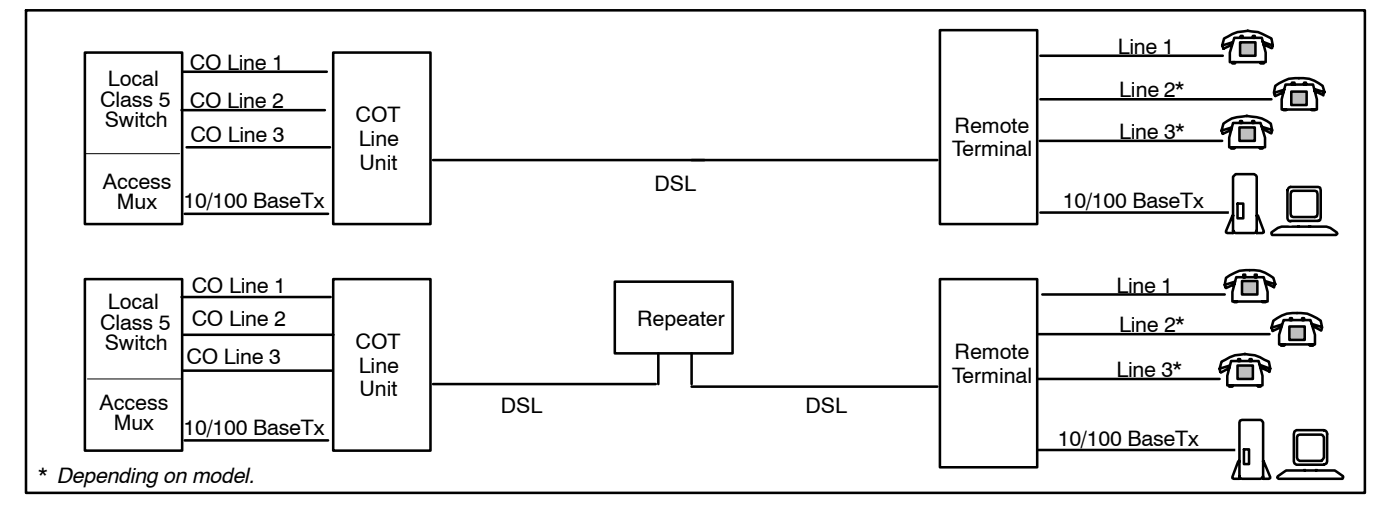

**Figure 2. Typical HVDL Applications, with and without a Repeater**

### **4. INSTALLING THE SYSTEM**

A few elements need to be considered before you begin installing the HVDL system

### **4.1 Repeater**

Decide whether or not a repeater will be used. Use a repeater under any one of the following conditions:

The distance between the COT and RT exceeds the maximum non-repeater distance.

- Cable loss is high.
- Excess noise on the cable pair limits distance.

If you are installing with a repeater, install the RT and the repeater prior to installing the COT. If you are installing without a repeater, install the COT prior to installing the RT. Refer to the HVDL repeater documentation for HVDL repeater types and applications.

*Note: Metallic bypass is not available in repeatered mode. EPREP and FTP will not work.*

### **4.2 Choosing the Proper Location for the Repeater and the RT**

HVDL operation distance is significantly longer with a repeater. Distance of operation is directly related to wire gauge and above/below ground routing. Software is available to help you calculate the distance of operation and verify your configuration: order part number SM-CSHVDL3.1T.

### **4.3 Bridge Taps**

Bridge tap loss depends on the length and location of the bridge tap. For best results, remove all bridge taps.

### **4.4 Load Coils**

All load coils must be removed.

### **4.5 Ground Faults**

Many failures are caused by ground faults on the DSL copper pair. Ground faults occur when more than 5 milliamps (A2) or 10 milliamps (A3) leaks from the DSL copper pair into the earth, especially in wet conditions. Good cable techniques, including solid, dry connections and cable that is in good repair will eliminate this problem.

A good cable tester is the Sidekick<sup>™</sup> 7B by Tempo.

### **5. INSTALLING THE COT**

The data system can be thought of as a data bridge—the system does not require IP or MAC addresses. Simply connect the data system through the HVDL system as if it were transparent.

### **5.1 Mounting the COT**

A HVDL COT mounts in one position in any of the shelves shown in Table 1.

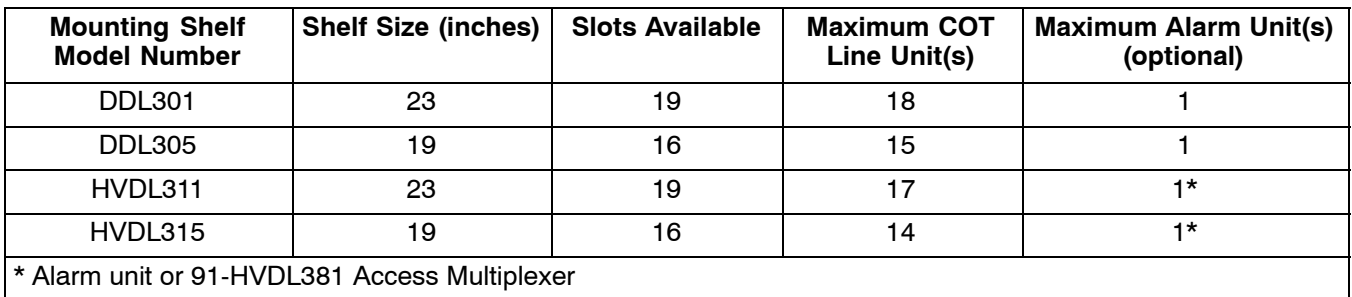

### **Table 1. Units per Shelf**

### *IMPORTANT NOTE*

**For equipment protection, the equipment rack must be grounded to a suitable earth ground.**

### *5.1.1. Subscriber Cable Selection*

In most applications, a straight cable is all that is needed to make the data connection; however, in some cases you will need to use a crossover cable (shown in [Figure 3](#page-5-0)) to connect properly. Situations in which a crossover cable is needed may include the following:

Non-standard PC card.

- <span id="page-5-0"></span>• Connecting the PC to another PC.
- Connecting a PC to a hub
- Connecting 2 COTs on an individual network.

See the *Troubleshooting* section of this document for more information.

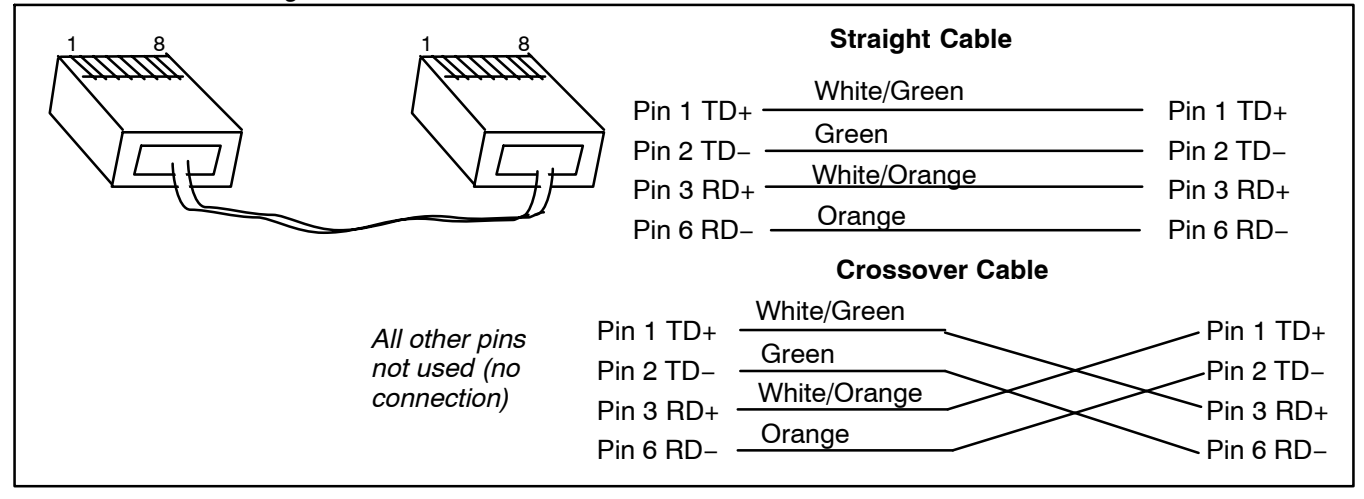

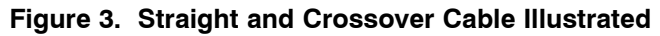

### **5.2 Installing the COT in Non-Repeatered Mode**

Use the following steps to install the COT line unit:

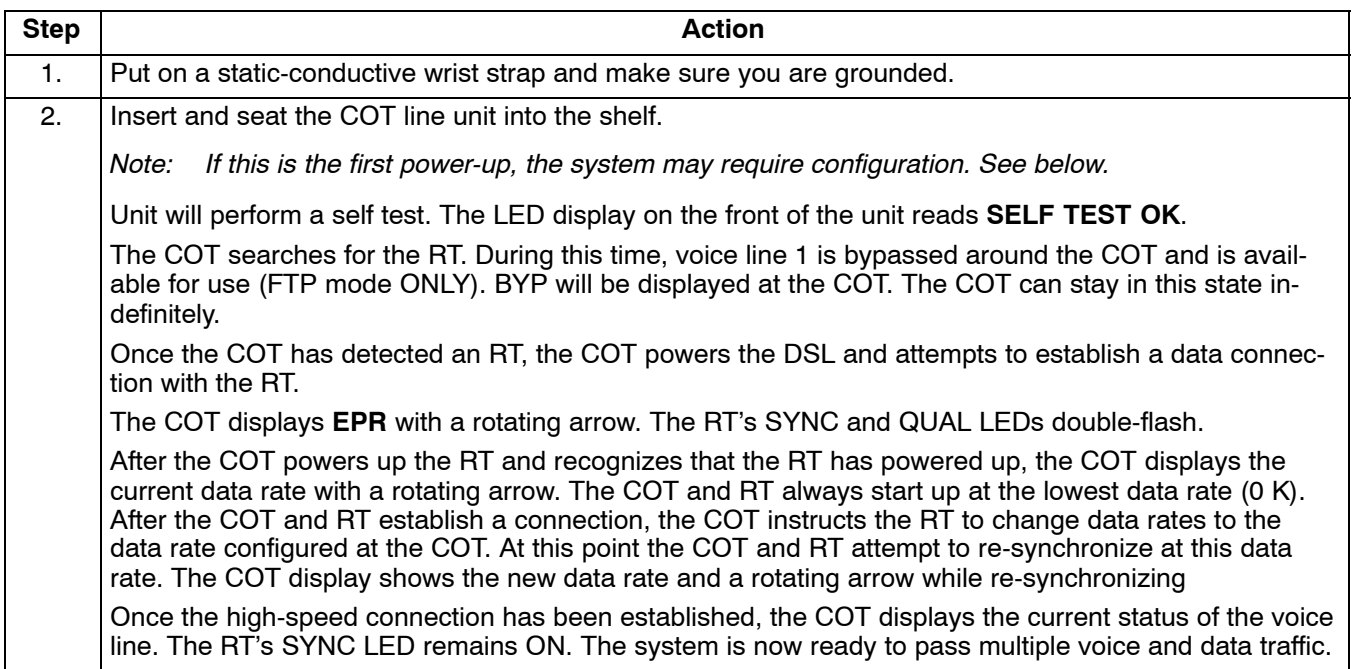

### <span id="page-6-0"></span>**5.3 Installing the COT in Repeatered Mode**

Use the following steps to install the COT line unit:

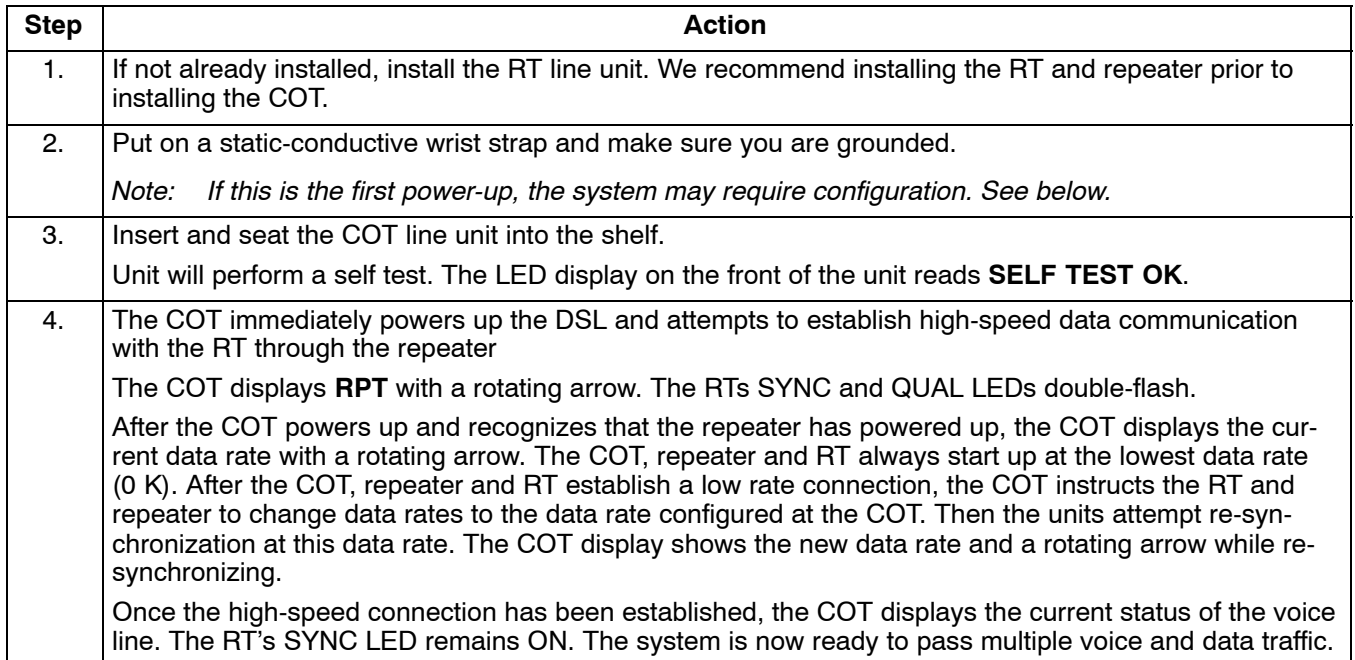

### **5.4 System Configuration at COT Power-Up**

The system requires some configuration at the COT at first power-up. Once the COT is powered up, it will follow the steps outlined above; then at start-up, configure the system as described below. Once configured, the COT will remember the configuration for future power-ups. The configuration may be changed at any time using the same procedure. You can check which options are set by pressing the ADV button to move through current/default selections. Current settings are lit more brightly than the other options.

Use the following steps to configure the system. Refer to [Table 2](#page-8-0) for a summary of the options. Refer to [Figure 4](#page-9-0) for a flow chart describing the process.

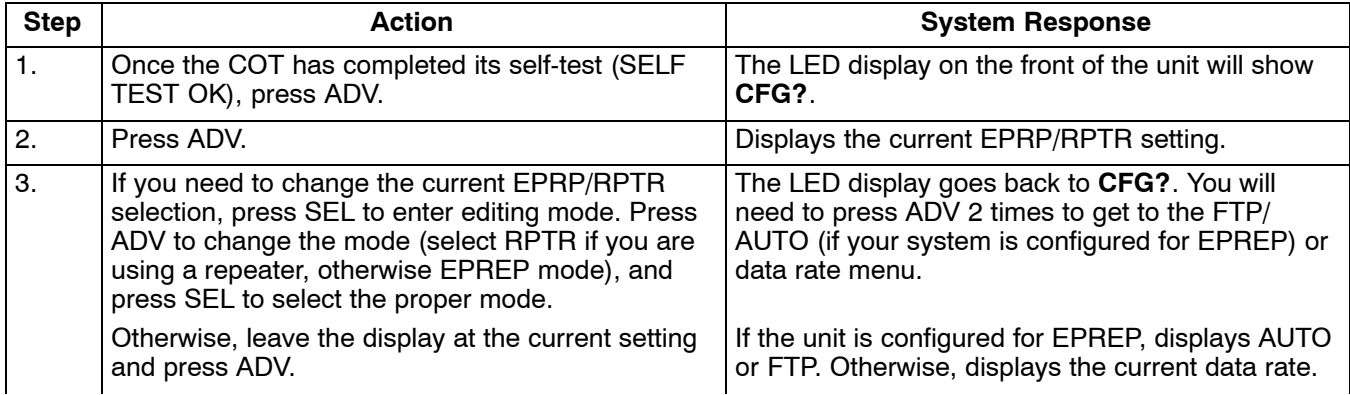

*Note: The system will leave configuration mode if no key is pressed within the 5-second timeout.*

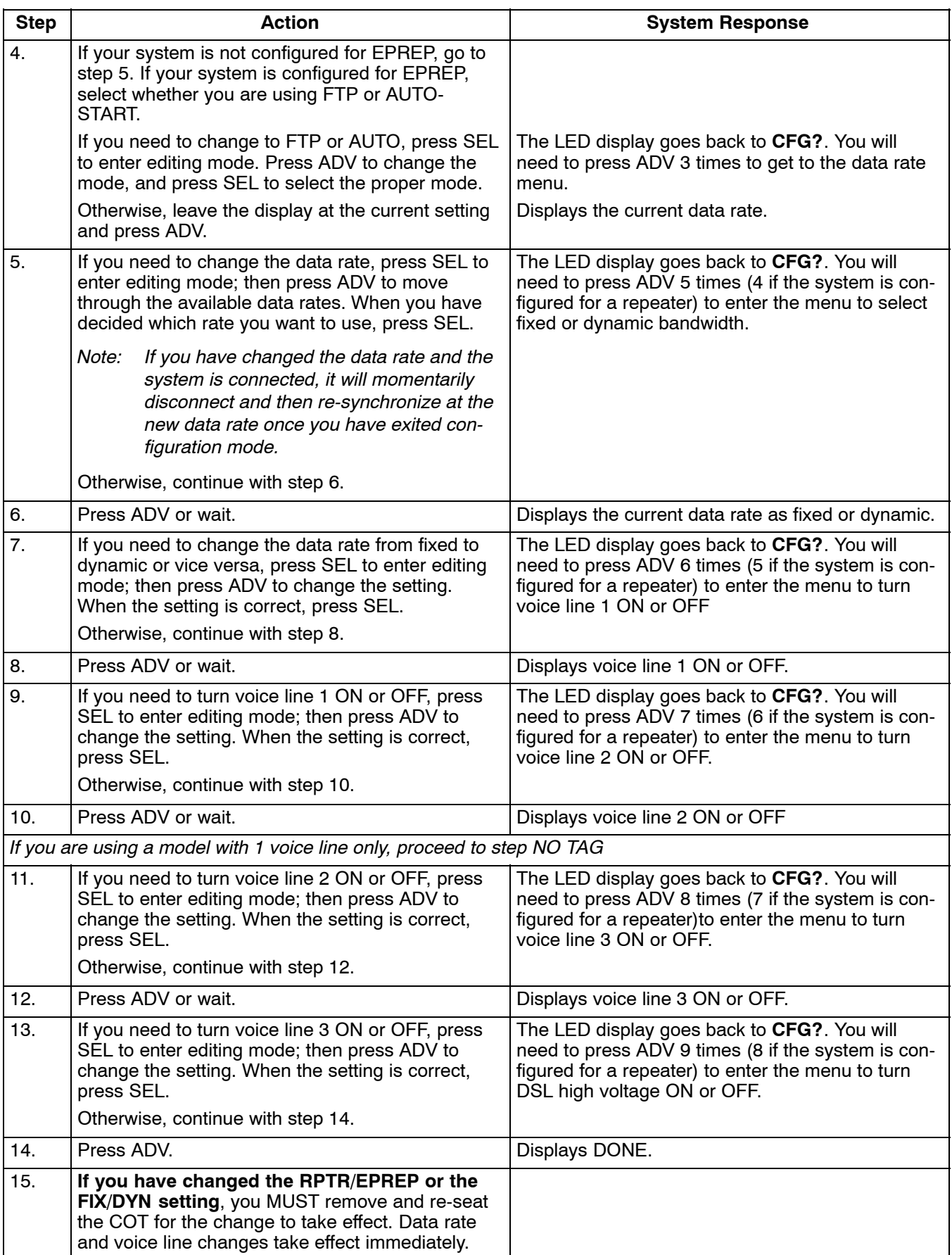

<span id="page-8-0"></span>The changes you make are stored in non-volatile memory. If the system should go down or be unplugged, the COT will not need to be re-configured

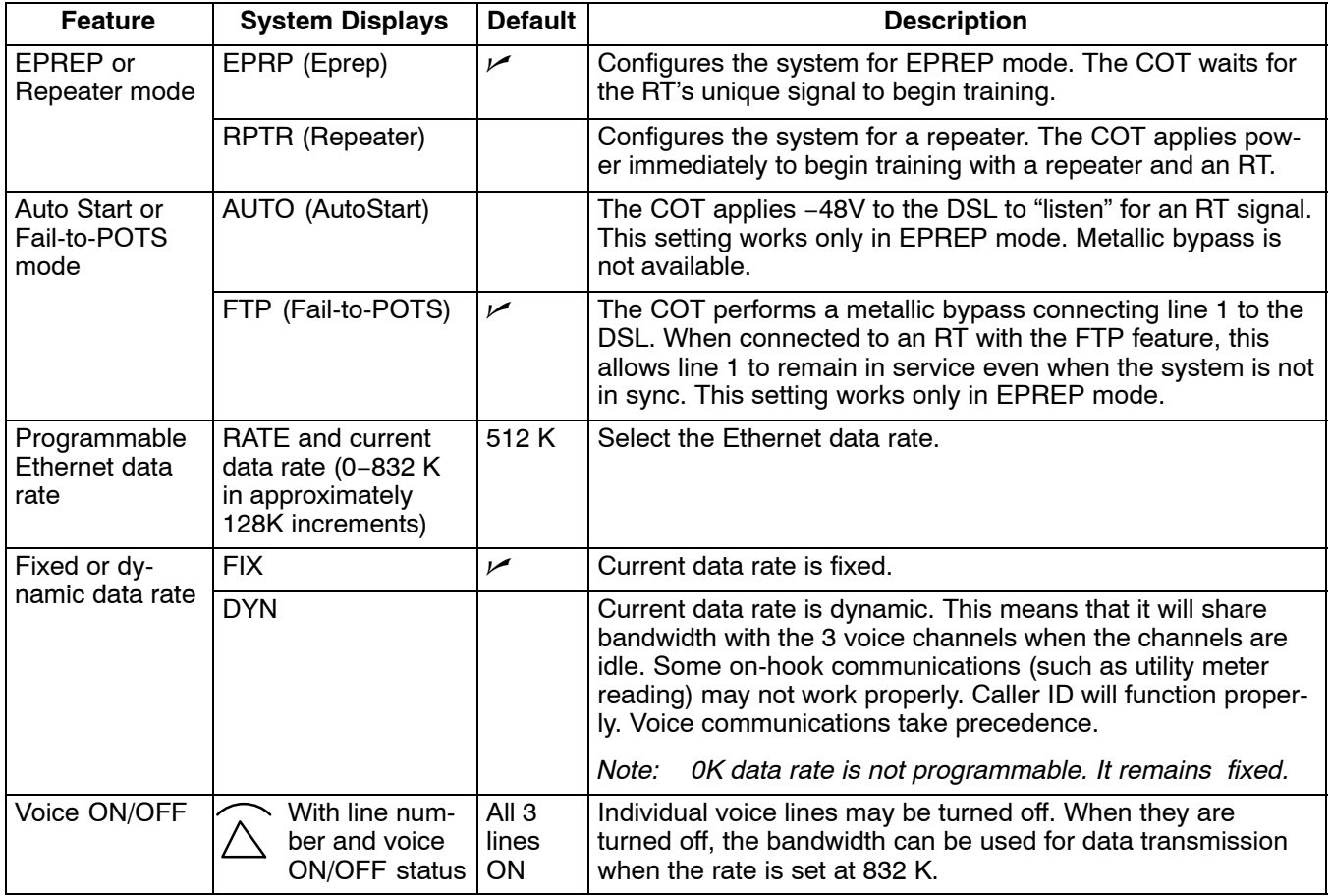

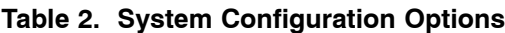

### **5.5 LED Definitions**

Two LEDs at the top of the RJ−45 connector indicate the presence of a successful physical data link. The upper LED shows the state of the COT data link; the lower LED shows the state of the RT data link. See Table 3.

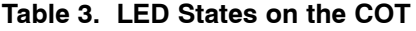

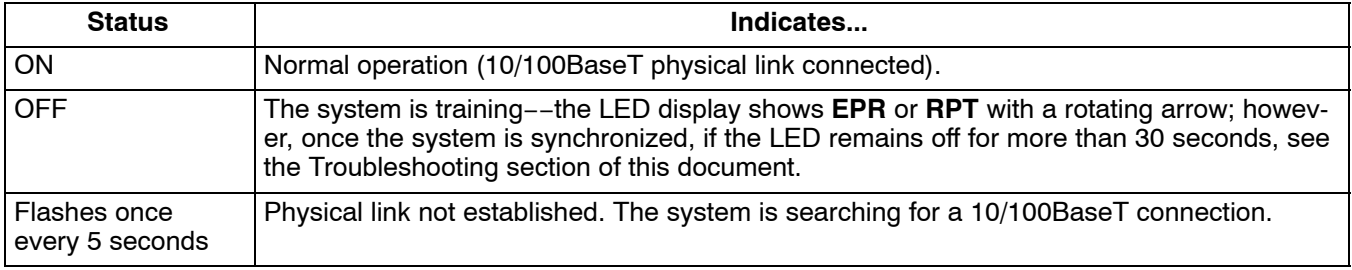

<span id="page-9-0"></span>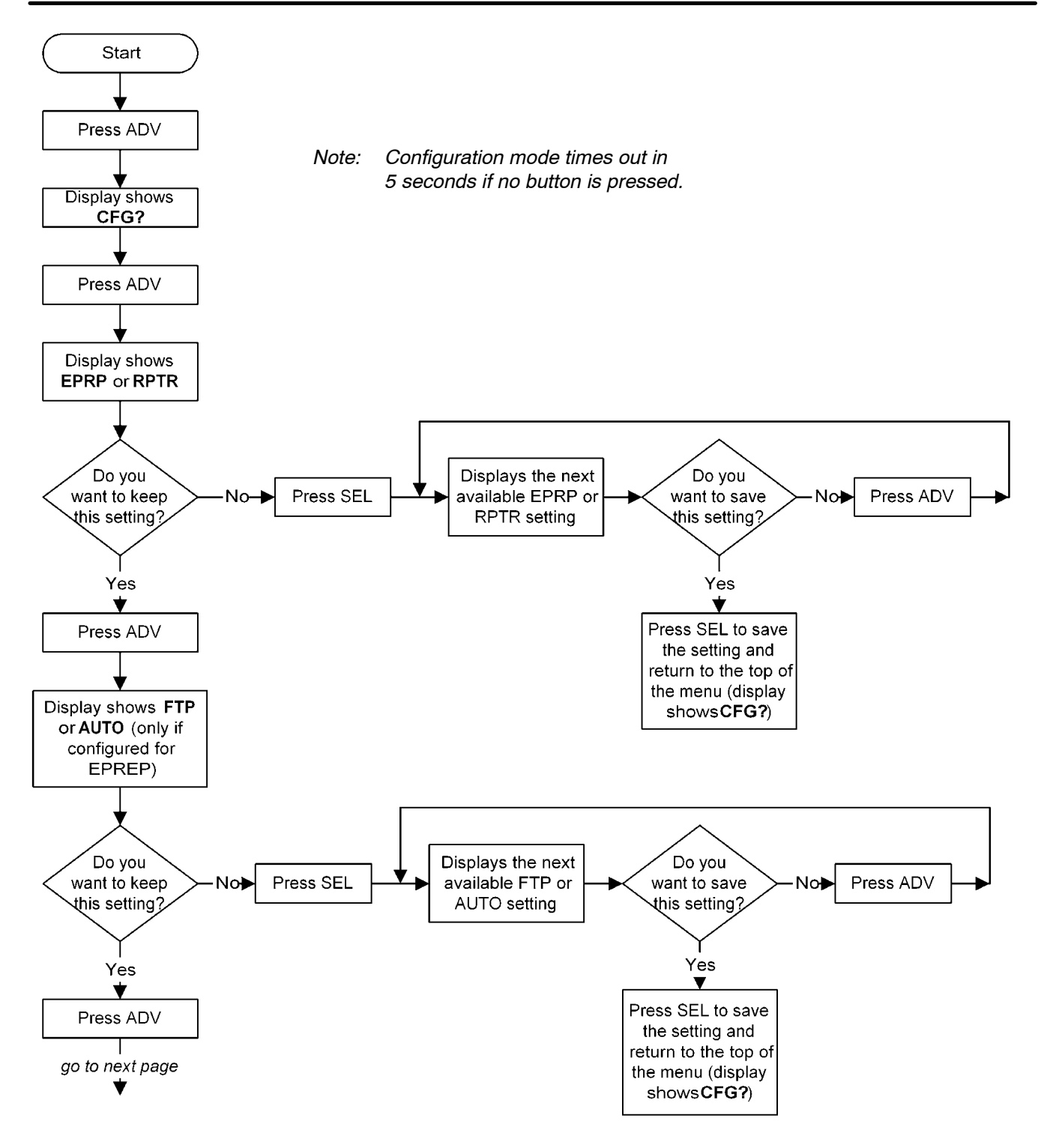

**Figure 4. HVDL Configuration Flow Chart (Page 1 of 4)**

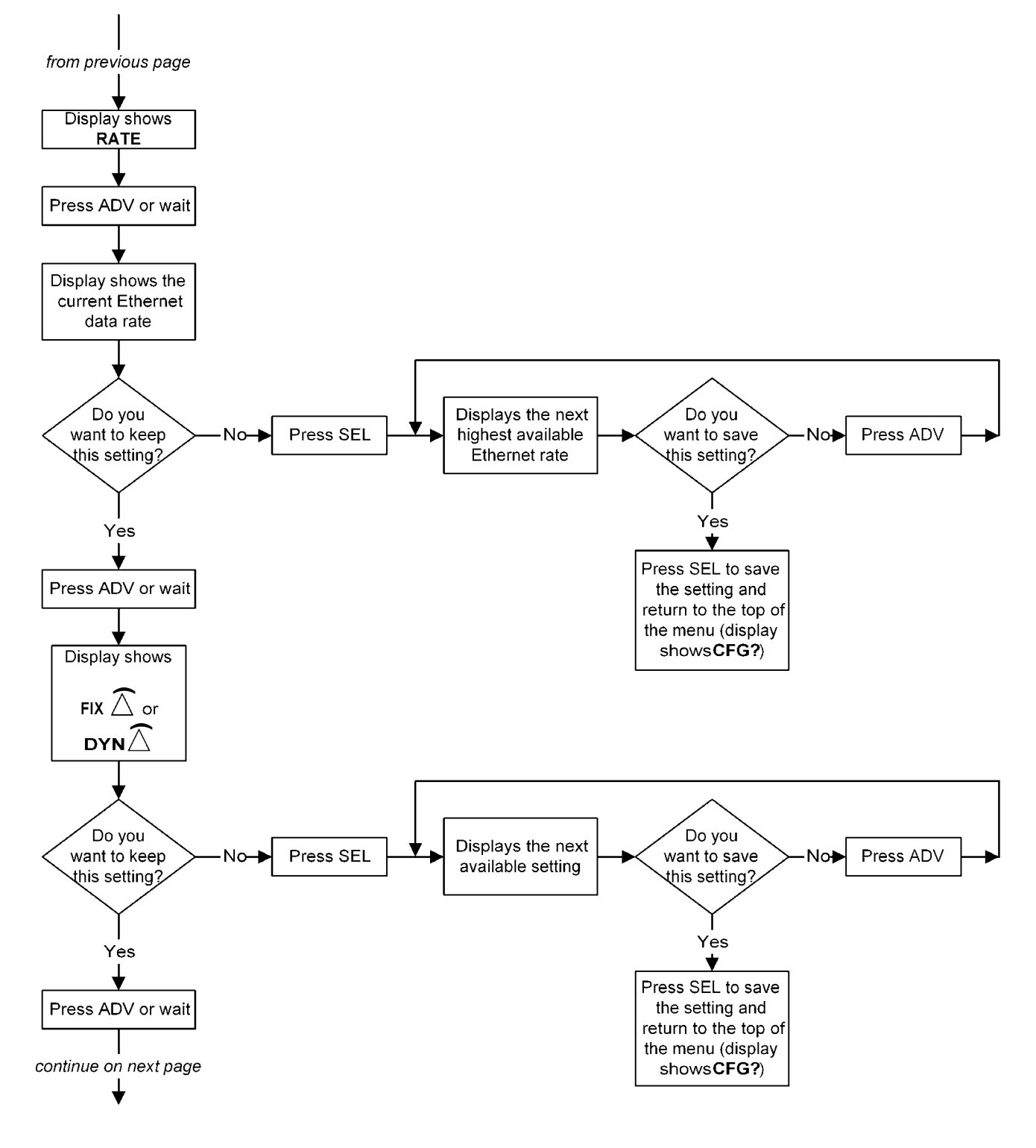

**[Figure 4](#page-9-0). HVDL Configuration Flow Chart (Page 2 of 4)**

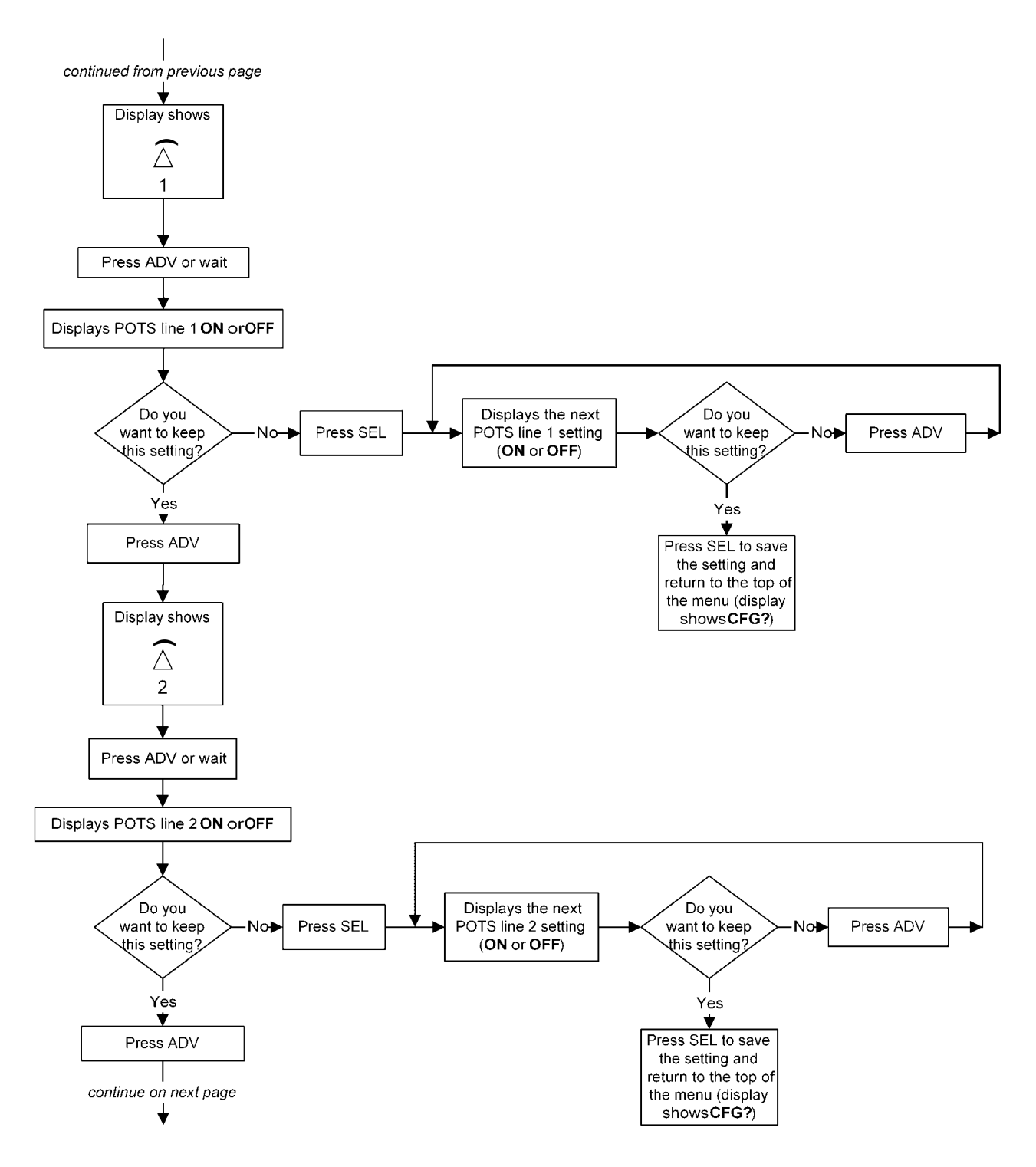

**[Figure 4](#page-9-0). HVDL Configuration Flow Chart (Page 3 of 4)**

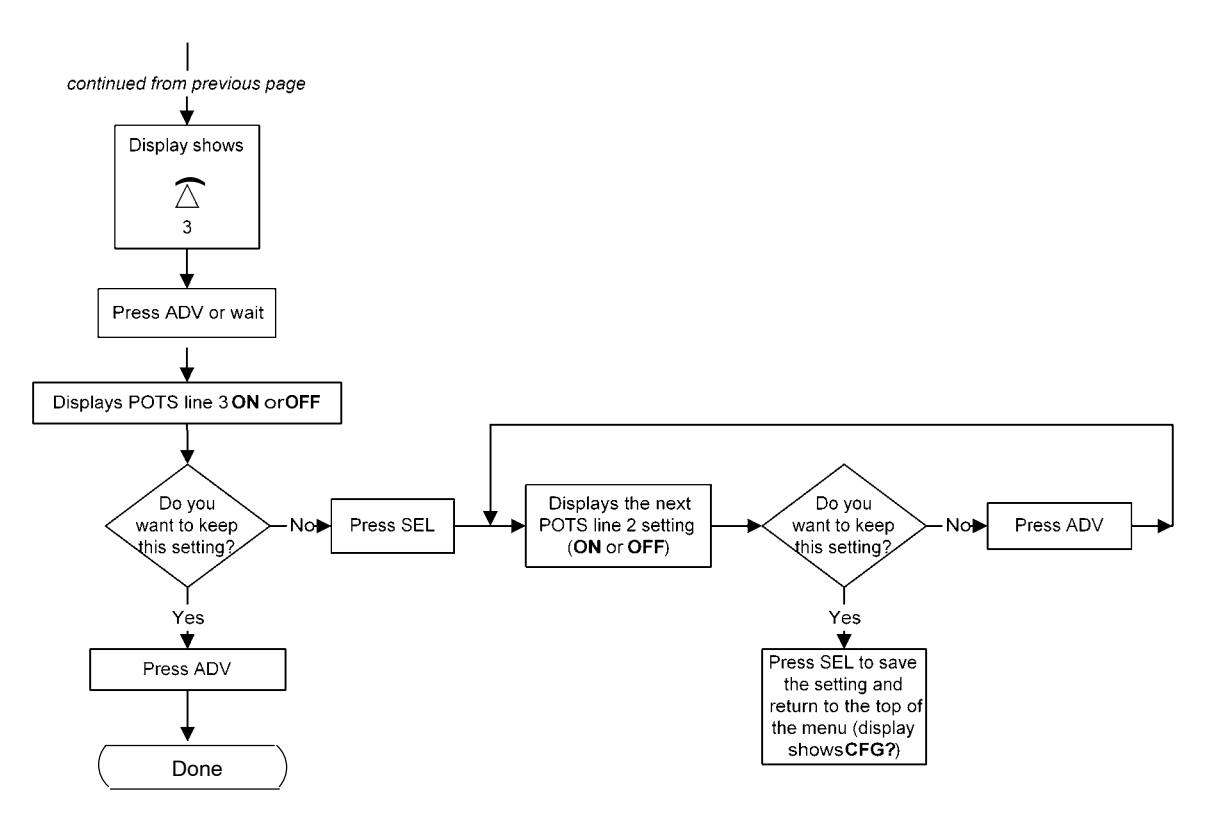

**[Figure 4](#page-9-0). HVDL Configuration Flow Chart (Page 4 of 4)**

### **5.6 LED Display**

After configuration and while the system is up, the COT display shows telephone icons which indicate the state of lines 1−3. See Figure 5 for examples.

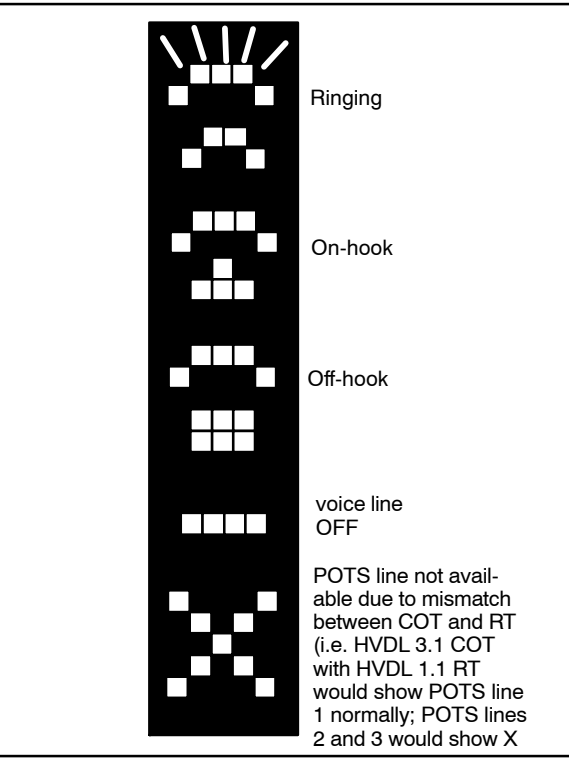

**Figure 5. Line Status Display**

### <span id="page-13-0"></span>**6. TEST SIGNATURES**

The HVDL COT testing method is none, 4TEL or MLT. See page [2](#page-1-0) to determine the testing method for your system. Signature impedances are listed in Table 4.

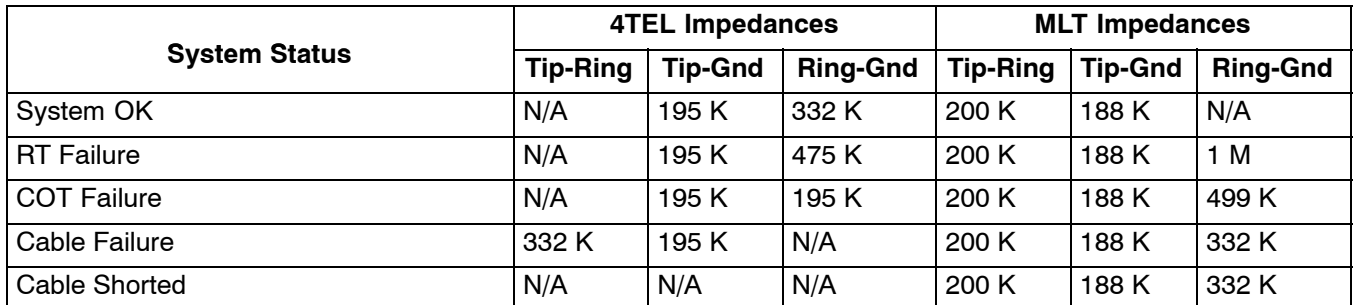

### **Table 4. Impedance Signatures**

*Note: Signature impedances are not available on voice line 1 when an RT is not present or when the COT is in failure mode.*

### **7. ALARMS**

One DDL381 COT Alarm Unit or HVDL381 Access Multiplexer should be installed for each shelf.

If an alarm appears on the COT line unit, it is possible that a temporary malfunction has occurred. Table 5 advises what to do when an alarm appears.

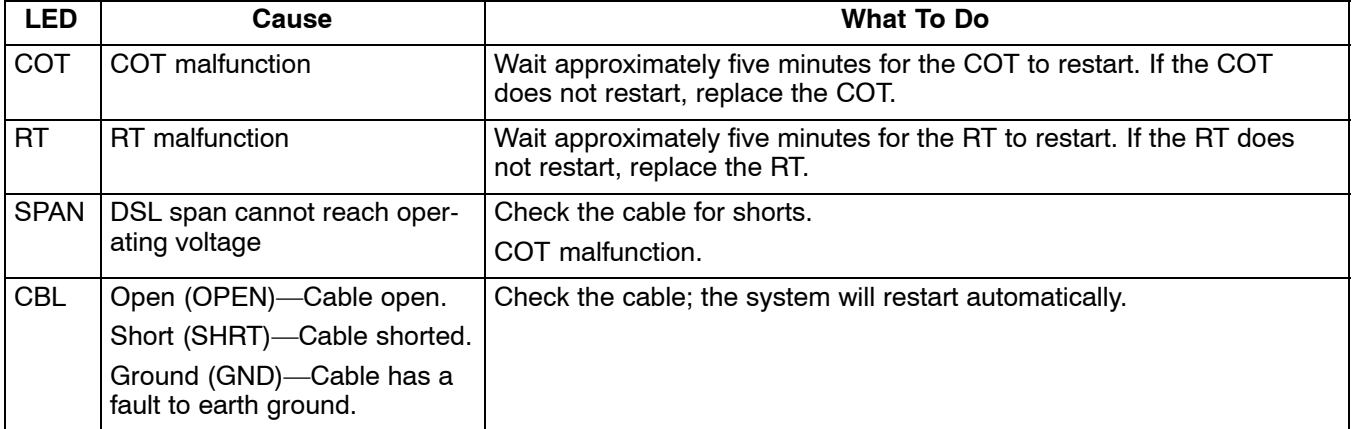

### **Table 5. Alarm Status and Solution**

### **7.1 Restart Time if a Failure Occurs**

If the system achieved synchronization (voice and data traffic) prior to the failure, the system will restart in 5 seconds. Under all other conditions, the system will restart in 2.5 minutes. The exception is when the system is configured for repeater or Auto Start mode; in that case, the system will always restart in 5 seconds.

### **7.2 Last Synchronization Status**

The COT LED display can be used to diagnose system synchronization failures. Any time the system is NOT in DSL synchronization (no telephone icons on the display) the previous DSL synchronization status can be displayed by pressing SEL. Table 8 shows the possible synchronization status messages.

*Note: This status will be retained even if the COT is powered off.*

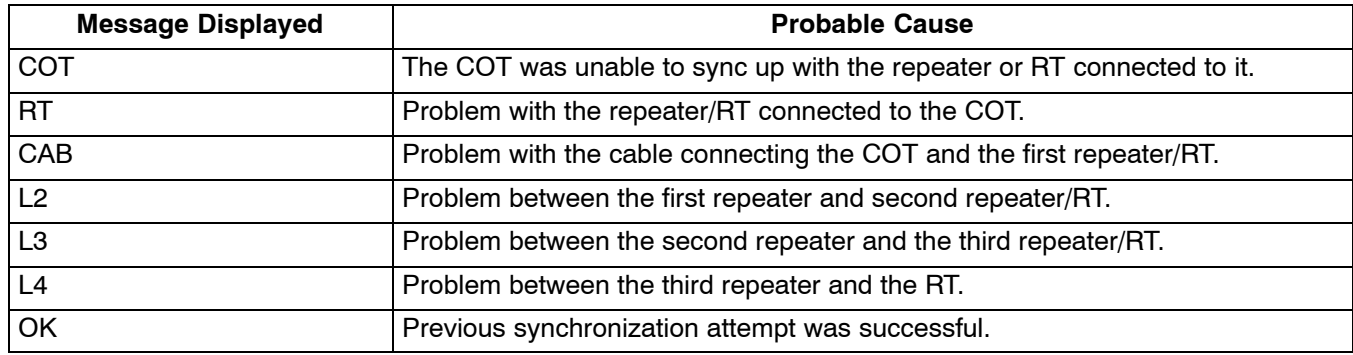

### **Table 6. Synchronization Status Messages**

## **8. TROUBLESHOOTING**

Use the following table to troubleshoot some of the most common problems with the HVDL system. You may also find answers to your questions under "Commonly Asked Questions".

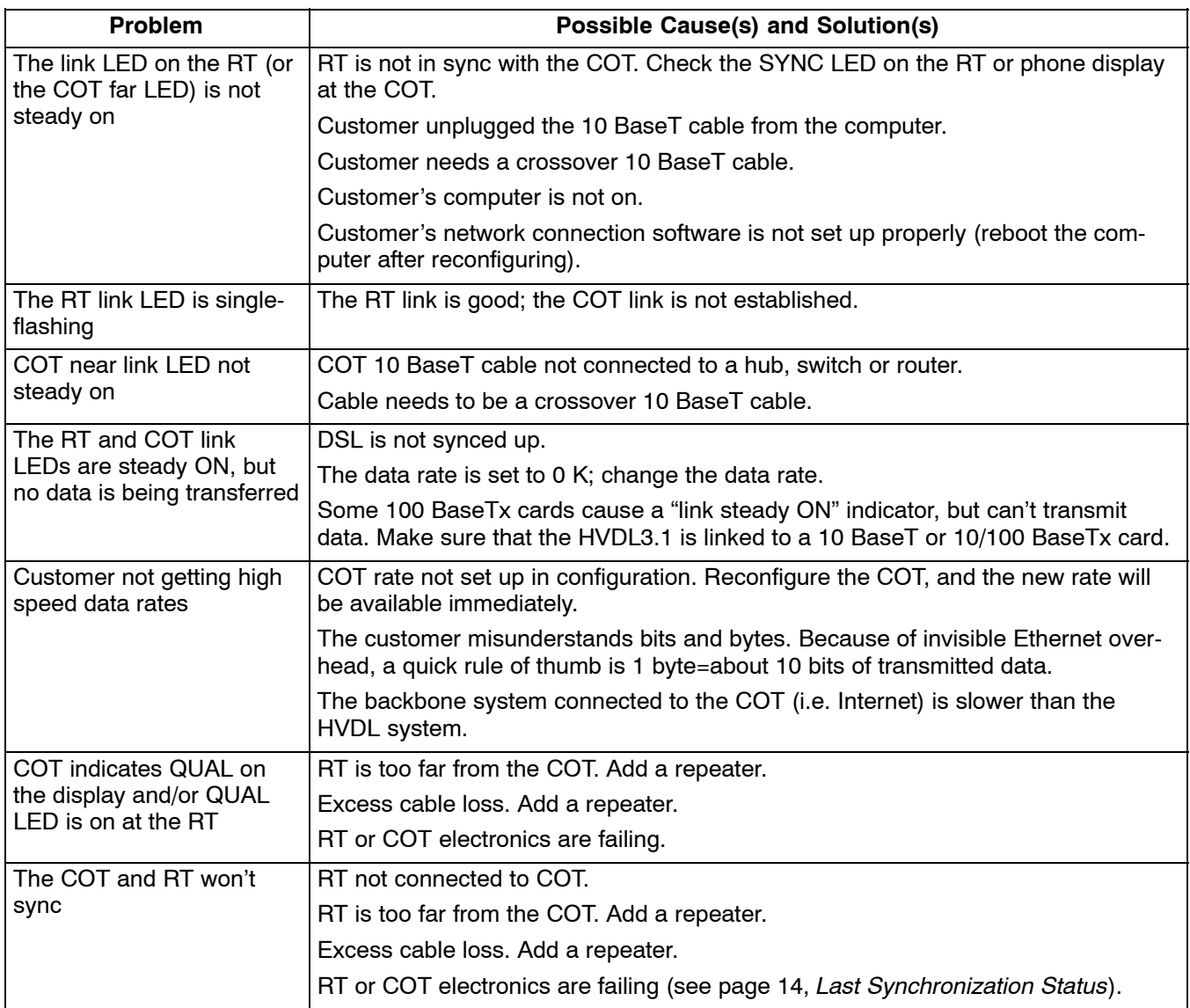

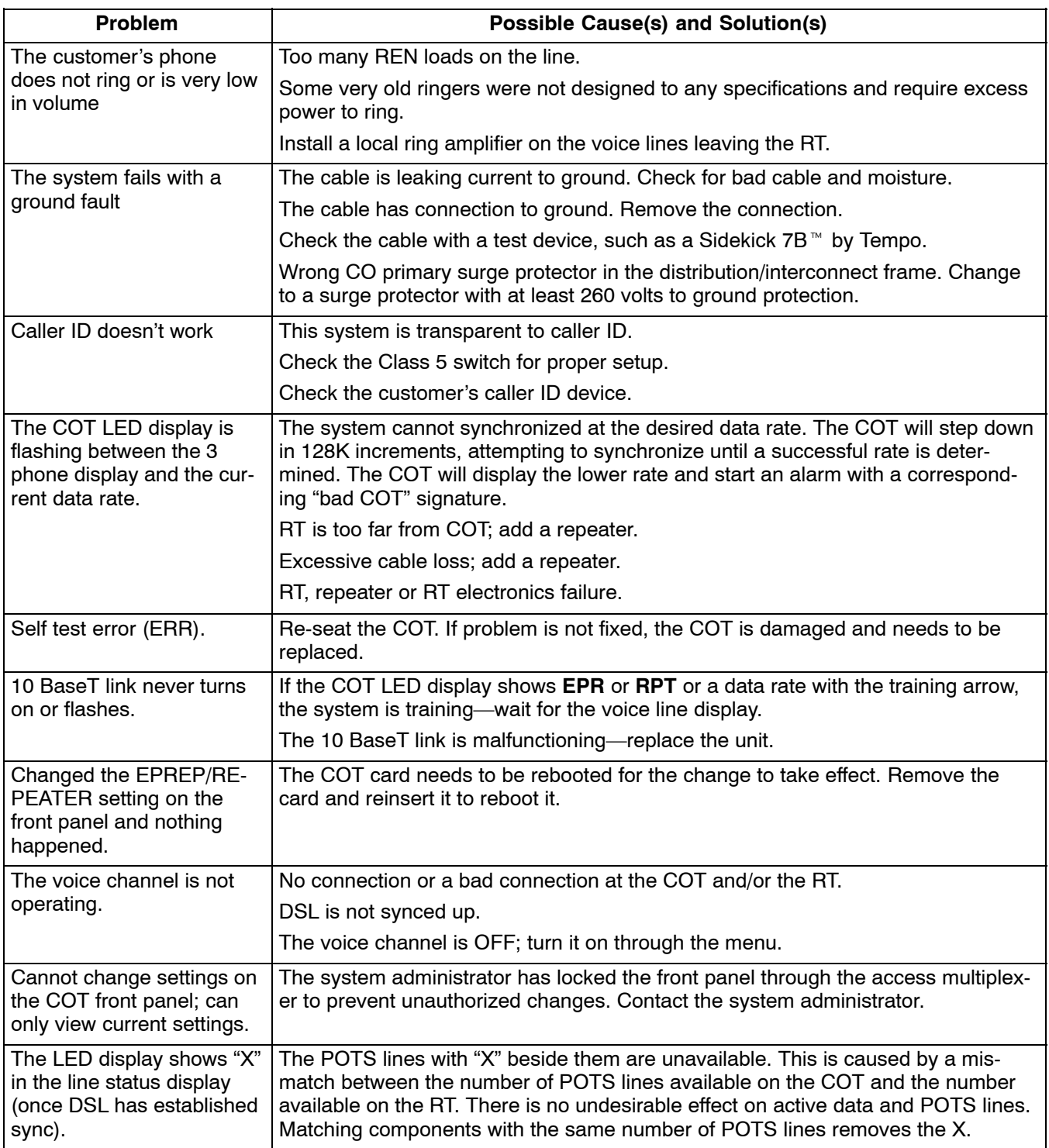

### **8.1 Commonly Asked Questions**

### **Does the data rate change with distance?**

No, the data rate is selected from the front panel and does not change with distance, The system can be configured for longer distances at the lower data rates. See configuration software, #SM−CSHVDL3.1T.

### **How do I shut off data transmission to a customer?**

Using the COT front panel, change the data rate to "0" (see *COT Configuration*, p. [7](#page-6-0)). The data rate will take effect immediately—no truck roll is necessary.

### **The customer does not have category 3 or better wire in the house. Will this cause problems?**

For short distances, this may not cause any problems. However, data operation when using other than category 3 cable or better is not guaranteed.

### **Does the HVDL system need an IP address?**

The system can be thought of as a "bridge". It does not need an IP address.

**The system works OK with only an RT, but will not work with a repeater.**

Configure the COT using the front panel for repeater mode (see *COT Configuration*, p. [7\)](#page-6-0).

**The system instantly powers up the line, and I don't have a repeater.**

Configure the COT using the front panel for EPREP operation (see *COT Configuration*, p. [7](#page-6-0)).

#### **The customer's data rate is to be changed (i.e. sold a better rate to the customer). What do I do?**

Reconfigure the data rate at the COT front panel (see COT Configuration, p. [7\)](#page-6-0). The COT will have to retrain, and during retraining data will be lost if the customer is on-line. The customer may need to reboot his or her PC for the data rate to take effect. No truck roll is necessary.

### **How can I make voice line 2 (or voice line 3) the line bypassed in BYPASS mode? (***For models with more than 1 voice line***)**

By definition, voice line 1 is the only line available for bypass. Rearrange the voice lines so that the line to be active during bypass mode is connected to voice line 1.

#### **Can I use 10/100 BaseTx card to connect to the HVDL3.1 system?**

Yes. 10 BaseT and 10/100 BaseTx cards will link to the HVDL3.1. However, 100 BaseTx-only cards will not link.

### **9. TECHNICAL ASSISTANCE**

If technical assistance is required, contact Charles Industries' Technical Services Center at:

800−607−8500 847−806−8500 847−806−8556 (FAX) techserv@charlesindustries.com (e-mail)

### **10. WARRANTY & CUSTOMER SERVICE**

### **10.1 Warranty**

Charles Industries, Ltd. offers an industry-leading, 5−year warranty on products manufactured by Charles. Contact your local Sales Representative at the address or telephone numbers below for warranty details. The warranty provisions are subject to change without notice. The terms and conditions applicable to any specific sale of product shall be defined in the resulting sales contract.

> Charles Industries, Ltd. 5600 Apollo Drive Rolling Meadows, Illinois 60008−4049 847−806−6300 (Main Office) 847−806−6231 (FAX)

### **10.2 Field Repairs (In-Warranty Units)**

Field repairs involving the replacement of components within a unit are not recommended and may void the warranty and compatibility with any applicable regulatory or agency requirements. If a unit needs repair, contact Charles Industries, Ltd. for replacement or repair instructions, or follow the *Repair Service Procedure* below.

### **10.3 Advanced Replacement Service (In-Warranty Units)**

Charles Industries, Ltd. offers an "advanced replacement" service if a replacement unit is required as soon as possible. With this service, the unit will be shipped in the fastest manner consistent with the urgency of the situation. In most cases, there are no charges for in-warranty repairs, except for the transportation charges of the unit and for a testing and handling charge for units returned with no trouble found. Upon receipt of the advanced replacement unit, return the out-of-service unit in the carton in which the replacement was shipped, using the preaddressed shipping label provided. Call your customer service representative at the telephone number above for more details.

### **10.4 Standard Repair and Replacement Service (Both In-Warranty and Out-Of-Warranty Units)**

Charles Industries, Ltd. offers a standard repair or exchange service for units either in- or out-of-warranty. With this service, units may be shipped to Charles Industries, Ltd. for either repair and quality testing or exchanged for a replacement unit, as determined by Charles Industries, Ltd.. Follow the *Repair Service Procedure* below to return units and to secure a repair or replacement. A handling charge applies for equipment returned with no trouble found. To obtain more details of this service and a schedule of prices, contact the CI Service Center at 217−932−5288 (FAX 217−932−2943).

### *Repair Service Procedure*

- 1. Prepare, complete, and enclose a purchase order in the box with the equipment to be returned.
- 2. Include the following information:
	- − Company name and address
	- − Contact name and phone number
	- − Inventory of equipment being shipped
	- − Particulars as to the nature of the failure
	- − Return shipping address
- 3. Ship the equipment, purchase order, and above-listed information, transportation prepaid, to the service center address shown below.

CI Service Center 503 N.E. 15th St, P.O. Box 339 Casey, IL 62420−2054

4. Most repaired or replaced units will be returned within 30 or 45 days, depending on the product type and availability of repair parts. Repaired units are warranted for either 90 days from the date of repair or for the remaining unexpired portion of the original warranty, whichever is longer.

### **11. SPECIFICATIONS**

### **11.1 Facility Protection**

Secondary protection is provided on the DSL by the COT and meets Bellcore requirement *Electromagnetic Compatibility and Electrical Safety* − *Generic Criteria for Network Telecommunications Equipment (GR*−*1089*−*CORE)*. External primary protection is strongly recommended.

### **11.2 Environmental and Power Requirements**

The HVDL COT environmental and power requirements are listed in Table 7.

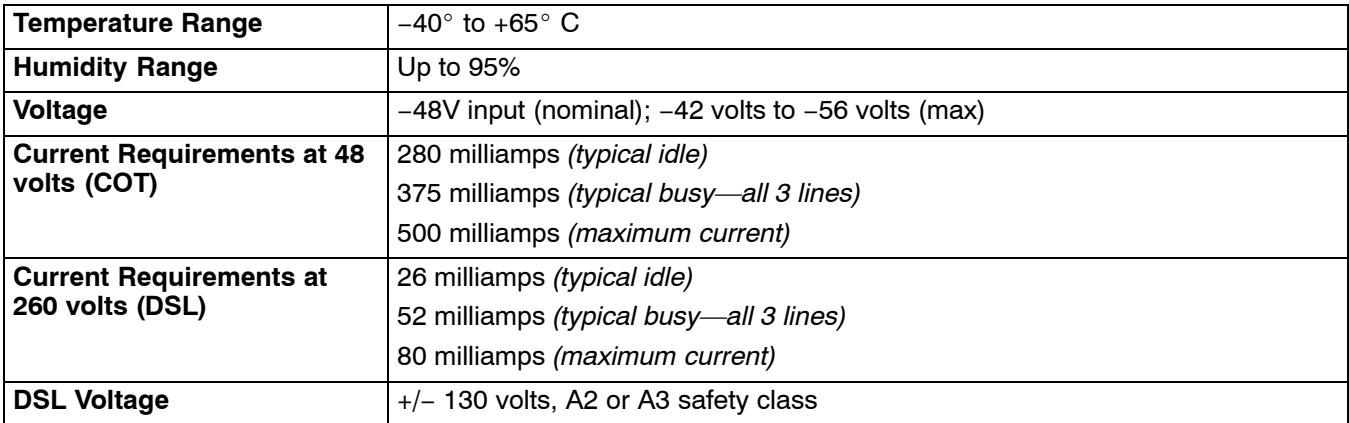

### **Table 7. Environmental and Power Requirements**

#### <span id="page-18-0"></span>**11.3 Electrical Characteristics**

The electrical characteristics of the HVDL COT are as follows:

- (a) REACH: *With a repeater*, DSL line resistance = −98 dB @ 104 kHz, 2000 Ohms on 26 AWG = 19,200 feet (repeater centered with 800 Ohms of cable on either side). *Without a repeater*, DSL line resistance = −49 dB @ 104 kHz, 1000 Ohms on 26 AWG=12,000 feet. See the configuration software for maximum reach at different data rates and wire gauges.
- (b) SYSTEM LOSS IN EACH DIRECTION OF TRANSMISSION:  $3.5 \pm 1.0$  dB nominal @ 1004 Hz
- (c) FREQUENCY RESPONSE: The loss with 0dBm0 input signal relative to 1004 Hz:

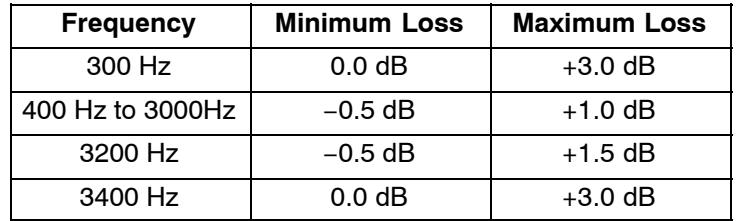

- (d) IDLE CHANNEL NOISE AT THE OUTPUT OF THE COT: 20dBrnC maximum
- (e) CHANNEL CROSSTALK (for models with more than 1 voice line): With 0dBm0 single frequency input signals between 300 and 3400Hz applied to any line, the C-message weighted any other lines at the RT in the 300 and 3400Hz frequency band is less than −65dBm0
- (f) DC SUPERVISORY RANGE: Rdc is the maximum external loop resistance capability of the analog POTS interface. The Rdc for the COT is 100 ohms
- (g) RETURN LOSS (Ref: 900 ohms + 2.16 uF): ERL> 18dB; SRL> 10dB
- (h) RING FREQUENCY RESPONSE: 15 − 35 Hz
- (i) DATA: 10 BaseT Ethernet, 100 meters (330 feet), Category 3 or better

#### **11.4 Physical Characteristics**

The physical characteristics of the HVDL COT are in Table 8.

#### **Table 8. Physical Characteristics**

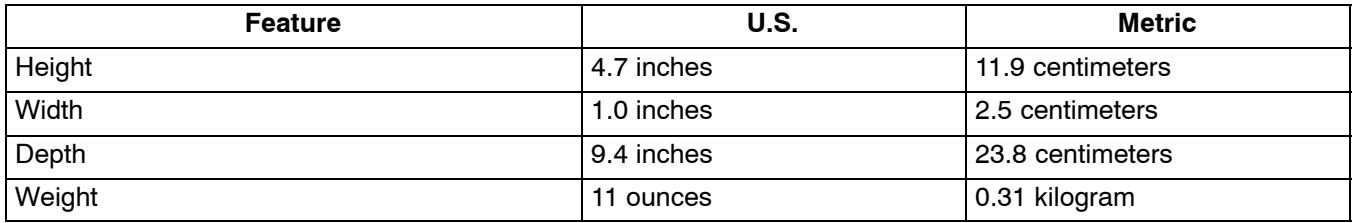

#### **11.5 Regulatory Specifications**

The following regulatory specifications apply to the HVDL COT:

- $\bullet$  UL
- **CSA**
- NEBS Level 3
- FCC Part 15 Class A

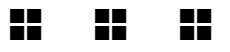